# User's Manual

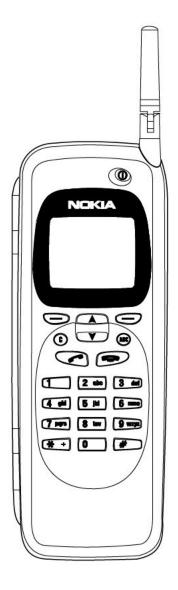

9357109 Issue 2 EN

> PHILIPS 2010 Google v. Philips

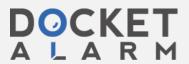

Nokia is a registered trademark of Nokia Corporation, Finland.

© 1995-1997 Nokia Mobile Phones Ltd. All rights reserved.

Nokia Mobile Phones operates a policy of continuous improvement. Therefore, we reserve the right to make changes and improvements to any of the products described in this guide without prior notice.

Nokia Mobile Phones is not responsible for any loss of data, income or any consequential damage howsoever caused.

Geoworks ® application software and GEOS® operating system software copyright ® 1990–1996 Geoworks. All rights reserved. United States Patent 5,327,529.

Hardware and software floating point math library copyright © 1984-1991 Dimensions Research, Inc.

ROM-DOS operating system software copyright @ 1989-1993 Datalight, Inc.

This product includes software developed by the University of California, Berkeley and its contributors. Copyright 1979, 1980, 1983, 1986, 1988, 1989, 1991, 1992, 1993, 1994 The Regents of the University of California. All rights reserved. The software is provided by The Regents and contributors "as is" and any express or implied warranties, including, but not limited to, the implied warranties of merchantability and fitness for a particular purpose are disclaimed. In no event shall The Regents or contributors be liable for any direct, indirect, incidental, special, exemplary, or consequential damages (including, but not limited to, procurement of substitute goods or services; loss of use, data, or profits; or business interruption) however caused and on any theory of liability, whether in contract, strict liability, or tort (including negligence or otherwise) arising in any way out of the use of this software, even if advised of the possiblity of such damage.

The GEOS® software of this product includes Nimbus Q from Digital Typeface Corp. and typefaces from URW, GmbH.

This device contains Embedded BIOS(TM) software Copyright 1995 General Software, Inc. Embedded BIOS and General Software are trademarks of General Software, Inc.

This device contains TrueFFS(R) Flash File System software Copyright 1995 M-Systems Flash Disk Pioneers Ltd. TrueFFS is a registered trademark of M-Systems Flash Disk Pioneers Ltd., and the TrueFFS(R) Flash File System software is protected by US Patent No. 5,404,485.

Class 1 fax drivers copyright @ 1992-1995 Global Village Communication, Inc.

HP Database Engine Version 1.0 copyright @ Hewlett-Packard Company 1994. All rights reserved.

The PPP software is copyright © 1991, 1992, 1993, 1994 Morning Star Technologies, all rights reserved. It contains software developed at Carnegie Mellon University, which is copyright © 1989 Carnegie Mellon University, all rights reserved. It contains software developed at the University of California, Berkeley, which is copyright © 1989 Regents of the University of California, all rights reserved. It contains software that is copyright © 1990, RSA Data Security. Inc., all rights reserved.

C-client Internet mail routines original version copyright 1988 by the Leland Stanford Junior University, copyright 1995 by the University of Washington. The University of Washington and the Leland Stanford Junior University disclaim all warranties, express or implied, with regard to this software, including without limitation all implied warranties of merchantability and fitness for a particular purpose, and in no event shall the University of Washington or the Leland Stanford Junior University be liable for any special, indirect or consequential damages or any damages whatsoever resulting from loss of use, data or profits, whether in an action of contract, tort (including negligence) or strict liability, arising out of or in connection with the use or performance of this software.

This product includes software based in part on the work of the independent JPEG group.

CellularWare is a trademark of Nokia Mobile Phones.

AT is a trademark of Hayes Microcomputer Products, Inc.

Hayes is a registered trademark of Hayes Microcomputer Products, Inc.

Microsoft and MS-DOS are registered trademarks and Windows is a trademark of Microsoft corporation.

Geoworks® and GEOS® are Registered Trademarks of Geoworks, and GeoDOS is a Trademark of Geoworks in the United States of America and other countries.

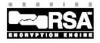

This product contains the RSA Software.

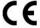

The products described in this manual conform to the European Council directives EMC Directive (89/336/EEC) and TTE Directive (91/263/EEC).

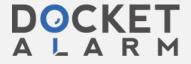

# 1. Introduction

Congratulations on purchasing the Nokia 9000i Communicator. The Nokia 9000i Communicator is a versatile communications tool: it is a mobile phone, messaging device, access terminal and a palmtop organiser in one compact package.

This chapter helps you understand how the Nokia 9000i Communicator operates. The following "Getting started" chapter helps you begin using the Nokia 9000i Communicator, as it explains the start-up procedure and outlines the special features. The rest of this manual deals with the communicator interface applications and the phone interface.

If you are an experienced mobile phone and mobile office user, read at least this introductory chapter and the "Getting started" chapter. Basic information about the communicator applications is always available in the context sensitive help, which can be activated by pressing the Help button on the communicator interface keyboard.

The Nokia 9000i Communicator has two interfaces, the phone interface (see figure 1–1) and the communicator interface (see figure 1–2). The phone interface is on the device cover and the communicator interface is under the cover.

The word "interface" emphasises the fact that both of these two aspects of the Nokia 9000i Communicator use the same resources and work closely together - they are not separate devices. For example, the phone interface uses the names and phone numbers stored in the communicator interface's Contacts directory, and the communicator interface uses the phone interface for communicating with the "outside world" (for

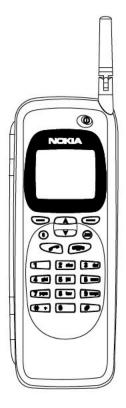

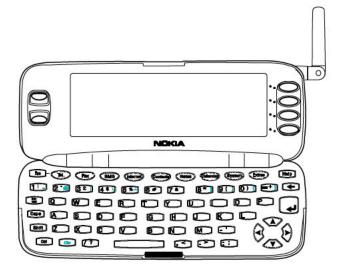

Figure 1–1 Figure 1–2

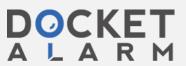

example, when sending or receiving faxes and connecting to remote computers).

The phone interface is designed for making and receiving calls quickly. It looks and operates like other Nokia mobile phones (except that the earpiece and microphone are on the backside of the device). The phone interface is switched on and off by pressing the **①** button on the cover.

**IMPORTANT!** Do not switch on the phone interface when mobile phone use is prohibited or when it may cause interference or danger.

The communicator interface has many organiser and communication applications. The QWERTY keyboard, command buttons and large display make using the applications easy. The communicator interface has no power on/off button – the communicator interface activates itself when you open the cover and deactivates when you close the cover.

# Things to remember

### **Services**

In order to utilise the communication capabilities of the Nokia 9000i Communicator, you may have to subscribe to certain services separately. If the service requires a separate phone number or specific settings, they must be stored in the communicator's settings. For example,

- Fax sending and receiving requires that fax service is supported by the network you are using and activated for your SIM card.
- Using the communicator as a fax modem requires that data service is supported by the network you are using and activated for your SIM card.
- Internet access also requires that data service is supported by the network you are using and activated for your SIM card. In addition, to access the Internet, you must have obtained an Internet access point from an Internet service provider (contact your dealer for details).

### **Document outbox**

To help with cellular data transmission (see chapter 16 "Important safety information: Facts about cellular data transmission" on page 16–3), the communicator has an outgoing communications manager called the Document outbox. When you send faxes, short messages and mail, they always go first to the Document outbox. The outbox prepares your fax, short message or mail and then sends it through the phone interface. If the phone interface is off or the cellular signal

strength is inadequate, the document will not be sent until the phone interface is switched on and the signal strength is sufficient. You do not have to worry about whether the phone or fax called might be off or busy: after the first attempt, the Document outbox tries to send the document nine more times.

The Document outbox can be accessed in the Fax, SMS, Mail and Notes applications' main views, where it is shown at the bottom of the folders list. The Document outbox is discussed in more detail in chapter 12 "Document outbox" on page 12-1.

There is no document inbox. When you receive faxes, short messages or fetch mail, they go directly in their own received document folders. Each application shows a received document folder containing documents that can be viewed in that application. For example, the Fax application shows the Received faxes folder and the Mail application shows the Received mail folder.

#### Access codes

The communicator uses several access codes to protect against unauthorised use of your communicator and the SIM card. You can make changes to the access codes in the settings of the Security application (see chapter 10 "System: Security" on page 10-2) or in the phone interface (see chapter 13 "Phone interface: Menus - Security options (Menu 5)" on page 13-11).

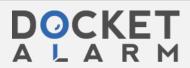

#### Note:

- Use the battery only for its intended purpose.
- Never use any charger or battery that is damaged or worn out.
- Do not short circuit the battery. Accidental short circuiting can occur when a metallic object (coin, clip or pen) causes direct connection of the + and - terminals of the battery, for example, when you carry a spare battery in your pocket or purse. Short circuiting the terminals may damage the battery or the connecting object.
- Leaving the battery in hot or cold places, such as in a closed car in summer or winter conditions, will reduce the capacity and lifetime of the battery. Always try to keep the battery between +15° C (+59° F) and +25° C (+77° F). A communicator with a hot or cold battery may temporarily not work, even when the battery is fully charged. Li-lon batteries' performance is particularly limited in temperatures below 0° C (+32° F).
- Dispose of used batteries in accordance with local regulations. Recycle! Do not dispose of batteries in a fire!

# Communicator interface

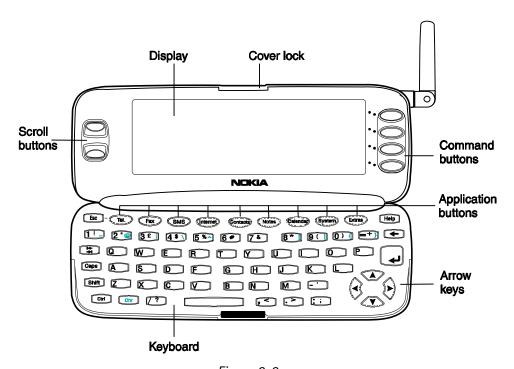

Figure 2-9

The communicator interface is activated by pressing the cover lock catch and opening the cover (see figure 2-9).

The applications are run in the middle of the display. The indicators (see figure 2-10) show application and system-related information (see

"Indicators" on page 2-9). The commands always relate to the column of four command buttons on the right side of the display cover.

Whenever the selection frame is shown, you can select items by moving the selection frame with

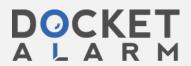

# DOCKET

# Explore Litigation Insights

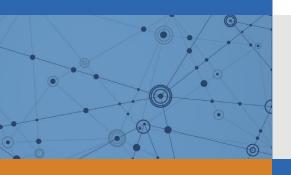

Docket Alarm provides insights to develop a more informed litigation strategy and the peace of mind of knowing you're on top of things.

# **Real-Time Litigation Alerts**

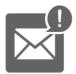

Keep your litigation team up-to-date with **real-time** alerts and advanced team management tools built for the enterprise, all while greatly reducing PACER spend.

Our comprehensive service means we can handle Federal, State, and Administrative courts across the country.

## **Advanced Docket Research**

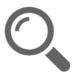

With over 230 million records, Docket Alarm's cloud-native docket research platform finds what other services can't. Coverage includes Federal, State, plus PTAB, TTAB, ITC and NLRB decisions, all in one place.

Identify arguments that have been successful in the past with full text, pinpoint searching. Link to case law cited within any court document via Fastcase.

# **Analytics At Your Fingertips**

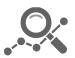

Learn what happened the last time a particular judge, opposing counsel or company faced cases similar to yours.

Advanced out-of-the-box PTAB and TTAB analytics are always at your fingertips.

### API

Docket Alarm offers a powerful API (application programming interface) to developers that want to integrate case filings into their apps.

### **LAW FIRMS**

Build custom dashboards for your attorneys and clients with live data direct from the court.

Automate many repetitive legal tasks like conflict checks, document management, and marketing.

### **FINANCIAL INSTITUTIONS**

Litigation and bankruptcy checks for companies and debtors.

## **E-DISCOVERY AND LEGAL VENDORS**

Sync your system to PACER to automate legal marketing.

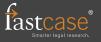